# - CONNESSIONE AL CLUSTER DA DESKTOP REMOTO

1. Per prima cosa bisogna installare il client sul proprio computer (macOS, Linux, Windows) dal seguente link

<https://www.cendio.com/thinlinc/download>

N.B. Per installazione su **macOS**:

- dovrebbe essere sufficiente fare doppio click sull'icona denominata tl-4-14.0\_2324-clinet-macos.iso e successivamente trascinare la app nella cartella delle applicazioni,
- in alternativa, il file tl-4-14.0 2324-clinet-macos.iso può essere aperto da terminale con il comando **open tl-4.14.0\_2324-client-macos.iso.iso**

### N.B. Per installazione su **Linux/UBUNTU**:

- dovrebbe essere sufficiente fare doppio click sull'icona
- in alternativa, scaricare il file (deb o rpm) e, da terminale, digitare "sudo apt install nomefile"

2. Una volta installato, doppio click sull'icona,

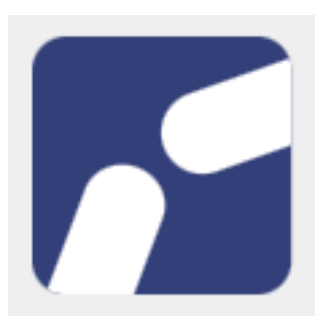

e si aprirà una finestra come questa

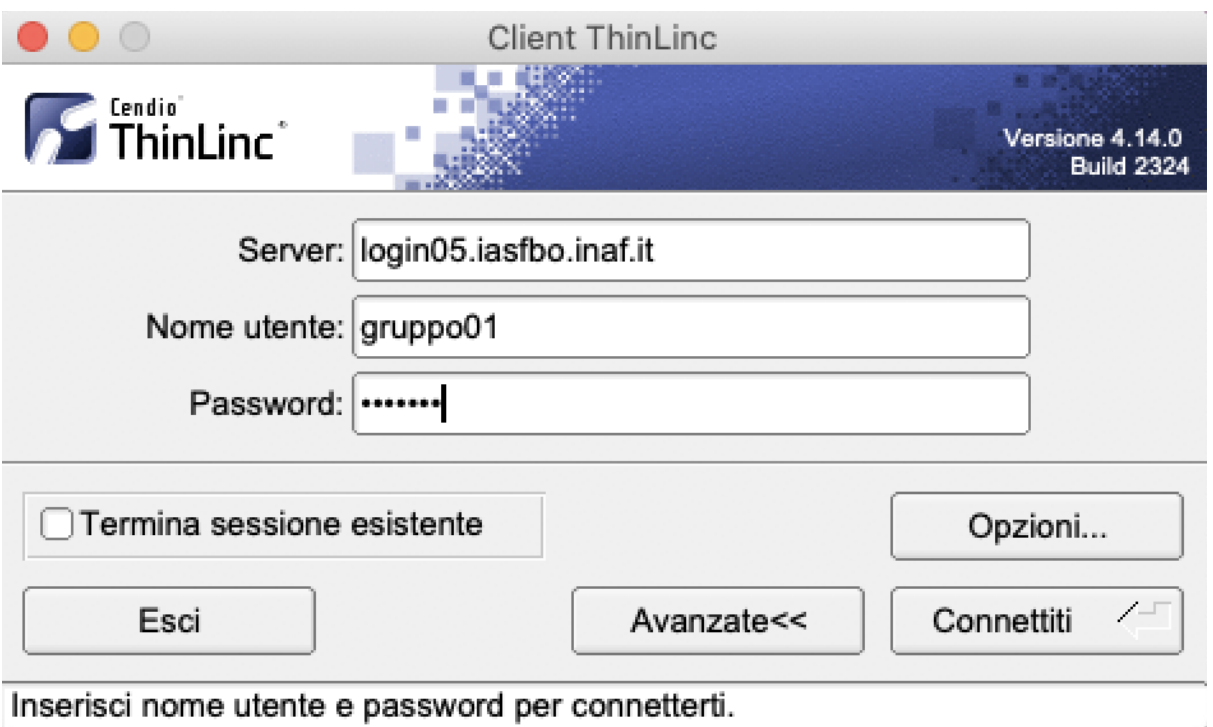

ciascun gruppo si collega con lo username e la password del gruppo e poi clicca su **Connettiti**

Seguiranno alcuni passaggi di setup standard:

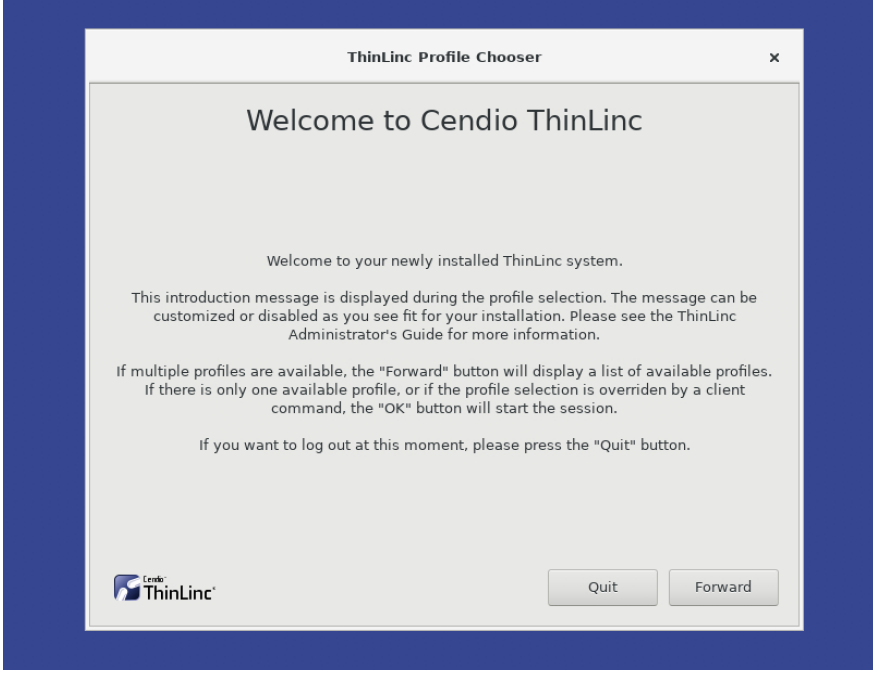

cliccare **Forward**

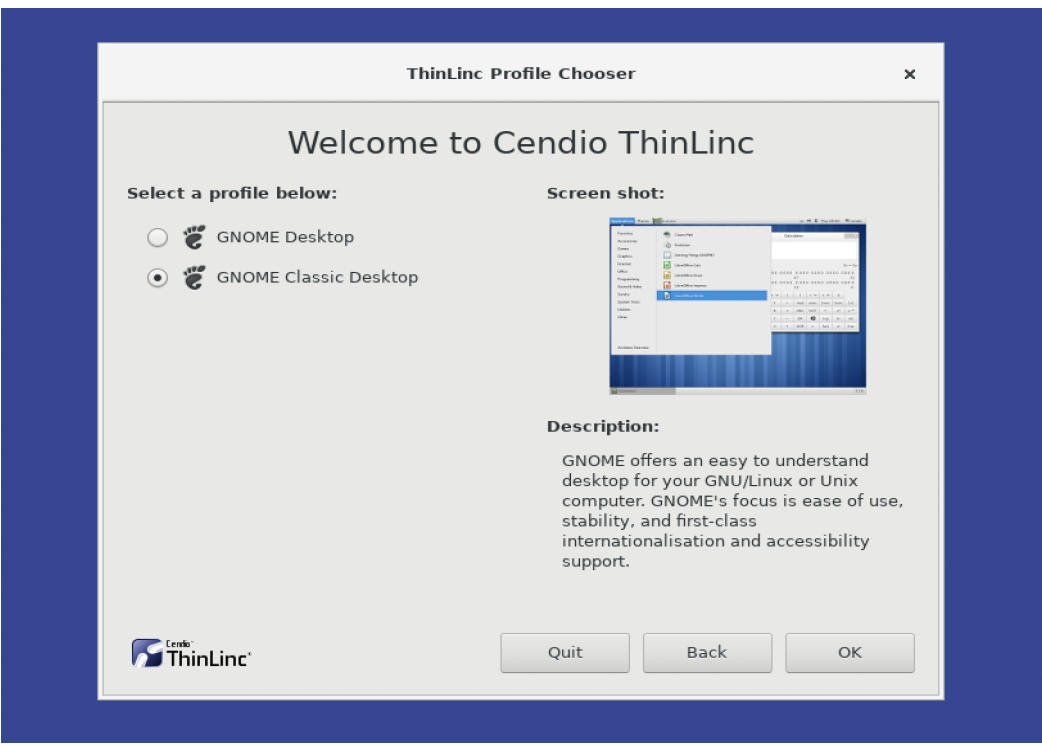

Selezionare 'GNOME Classic Desktop' e premere OK

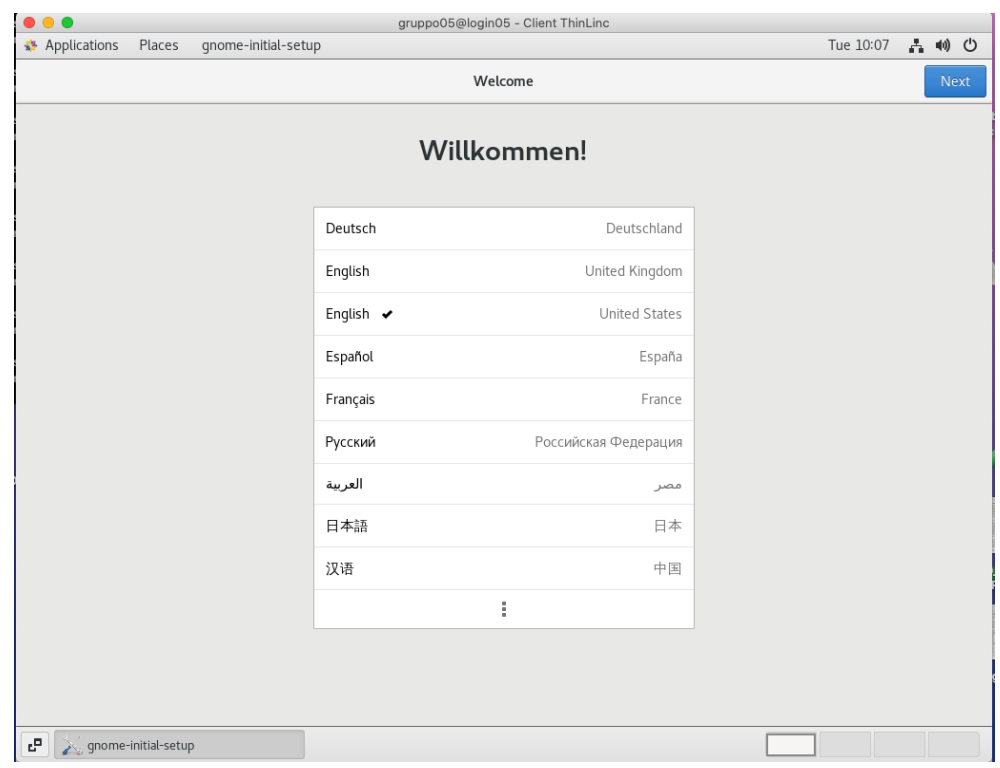

premere Next

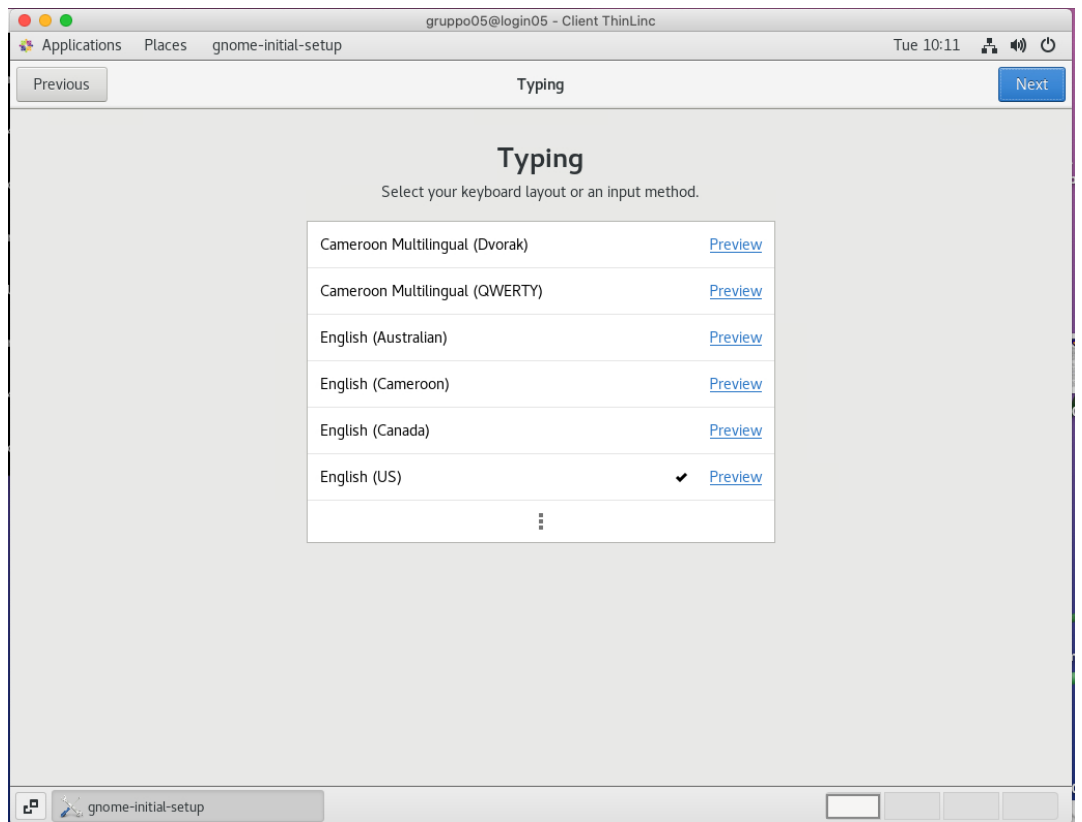

# premere Next

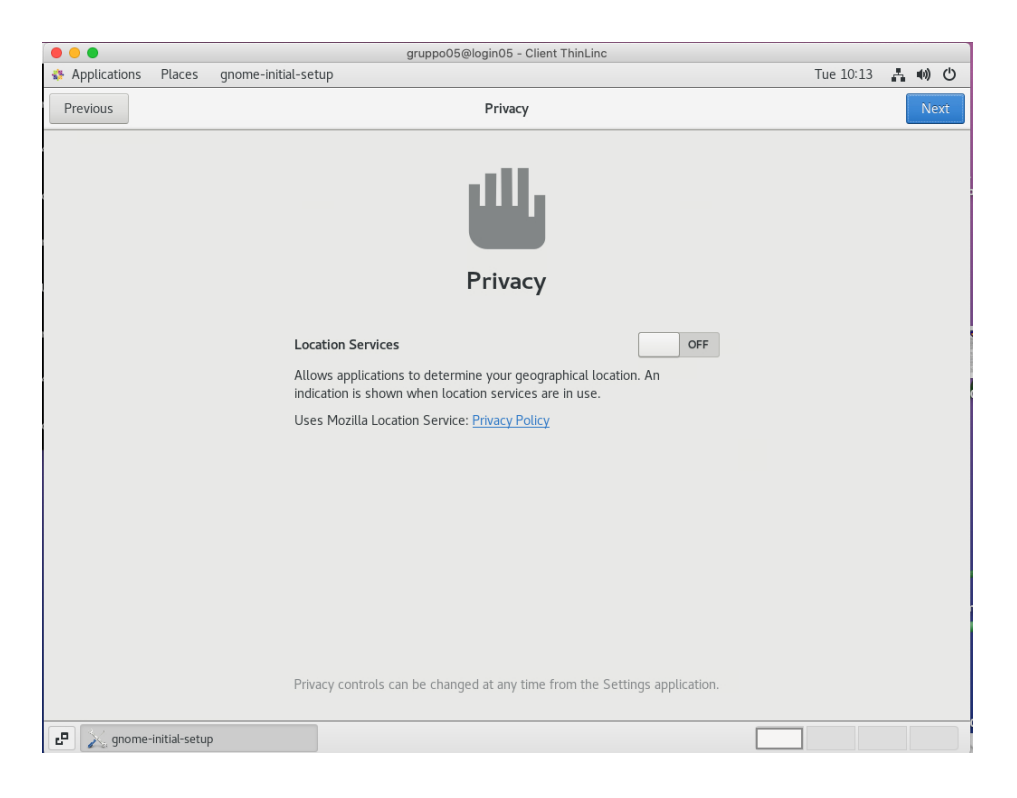

mettere OFF e poi premere Next

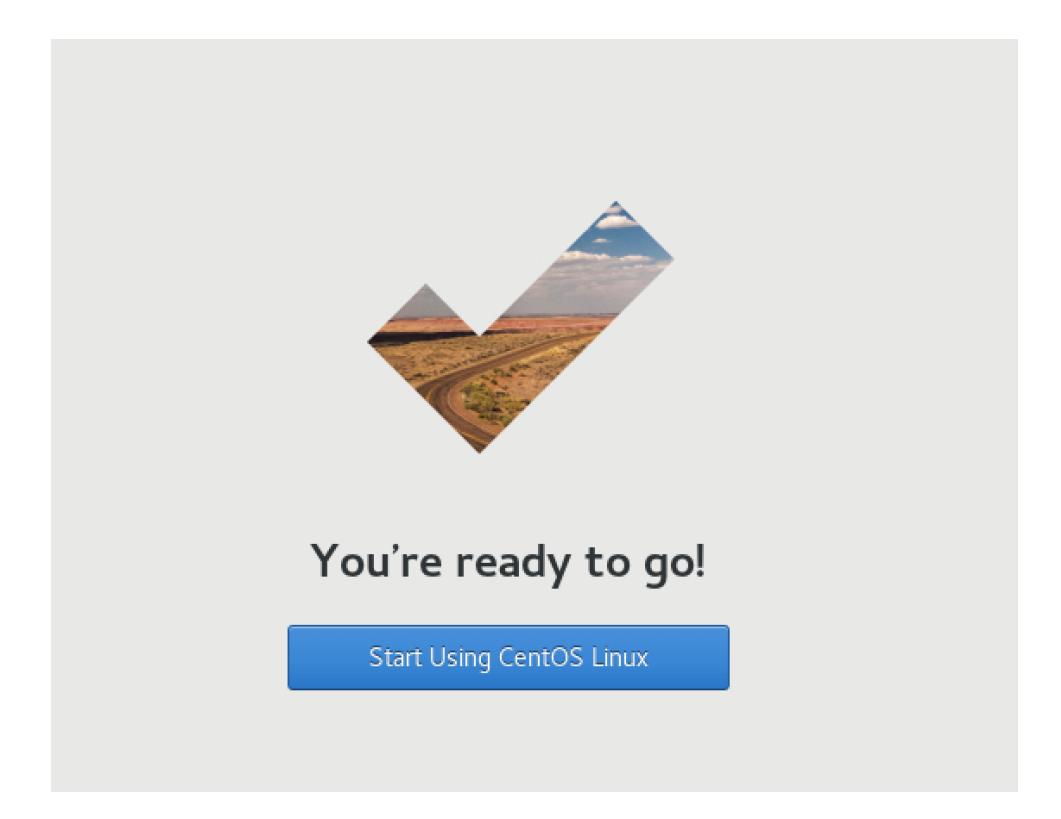

Un ultimo passaggio:

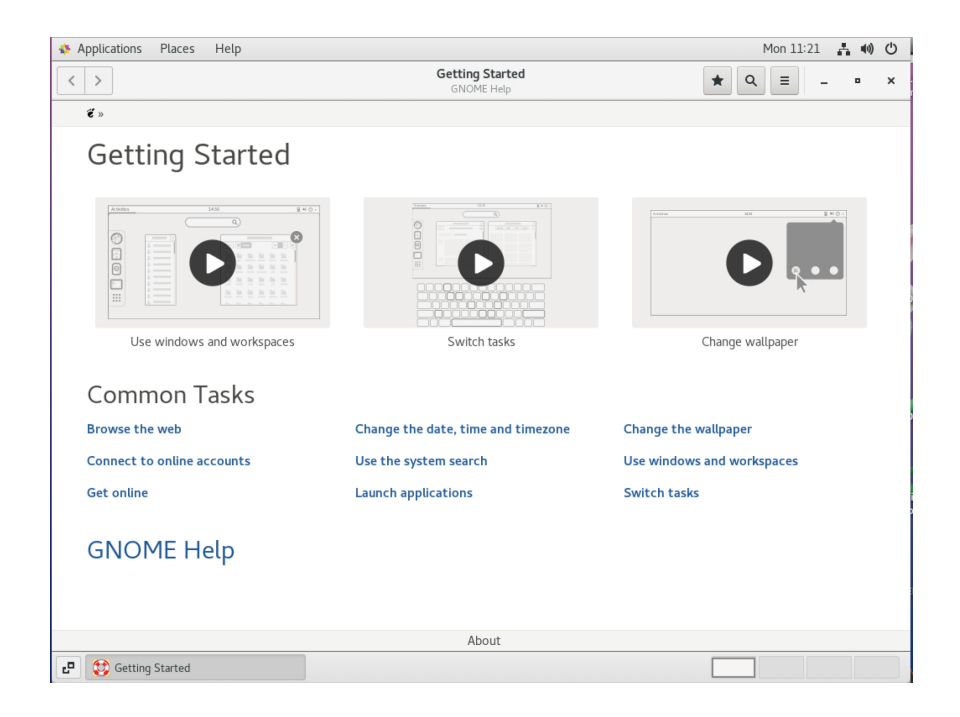

premere 'X' per chiudere

#### L'utente ora è dentro al cluster

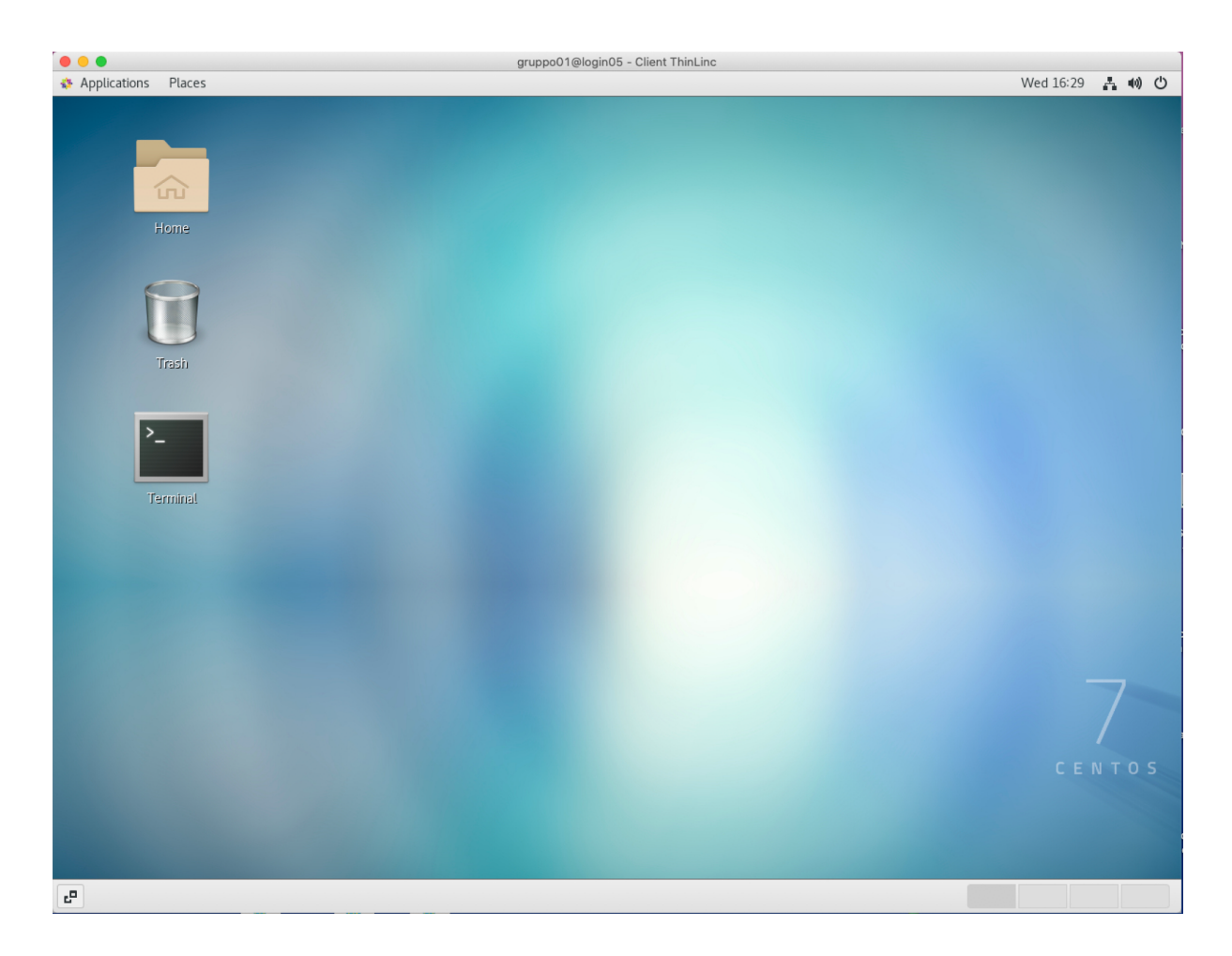

può aprire il terminale e iniziare a lavorare. Se non dovesse già apparire l'icona del Terminale:

## **Applications > System Tools > trascinare icona 'Terminale' sul Desktop**

**N.B.** Se il client dovesse andare in *standby,* per sbloccare basta premere il tasto **Invio** e **mettere la password** del gruppo.

Per uscire cliccare in alto a destra e premere Log out:

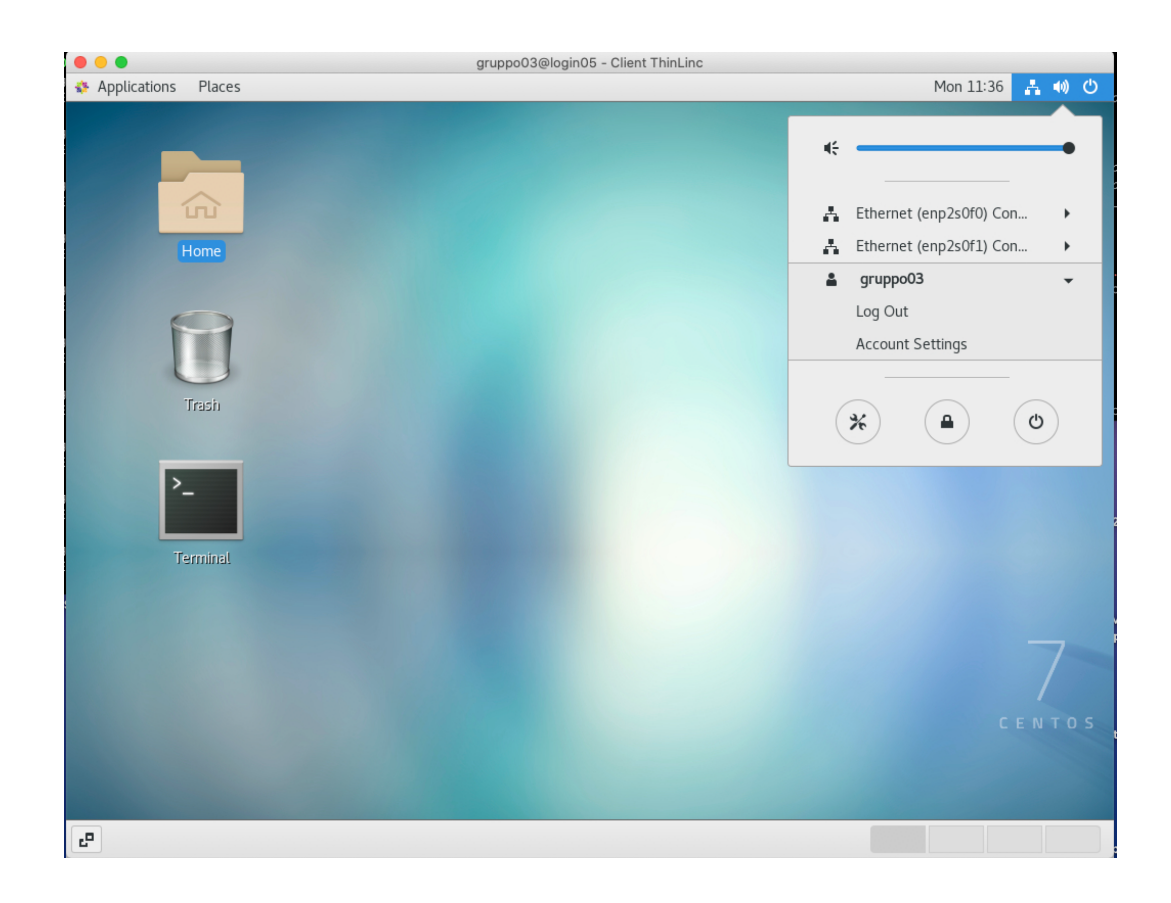

# Un messaggio di errore tipo

—------------------------------------------

Message from syslogd@login05 at Feb 16 17:30:25 ... kernel:[Hardware Error]: Corrected error, no action required.

Message from syslogd@login05 at Feb 16 17:30:25 ... kernel:[Hardware Error]: CPU:24 (15:1:2) MC4\_STATUS[Over|CE|MiscV|-|AddrV|-|-|CECC]: 0xdc76c00020080813

Message from syslogd@login05 at Feb 16 17:30:25 ... kernel:[Hardware Error]: Error Addr: 0x0000000c9b7c4000

Message from syslogd@login05 at Feb 16 17:30:25 ... kernel:[Hardware Error]: MC4 Error (node 3): DRAM ECC error detected on the NB.

Message from syslogd@login05 at Feb 16 17:30:25 ...

**non è un problema, basta premere Invio e proseguire con ciò che si stava facendo.**